## **CovLearn**

## **Covenant Health Learning Management System**

As a Covenant Health employee, you are responsible for logging into CovLearn on a regular basis (once a month) and completing learning that is in compliance with Covenant Health education requirements.

## **Accessing CovLearn**

You can access CovLearn by opening Microsoft Edge and typing the web address:

- http://www.healthstream.com/hlc/ covenanthealth
- $-$  OR  $-$
- http://www.covenanthealth.com/ employees (off-site)

Next, the **Login** page appears

- User ID is your badge number
- Initial password is covenant1
- If you are a Covenant-payroll employee, you will be prompted to change your password on first login

After using the default password (covenant1), you must change your password:

- Enter the current password into the Old Password field
- Enter your new password in the New Password field
- Confirm your new password in the Confirm Password field

**NOTE:** Your password must be at least 8 characters in length and must contain at least one letter and one number

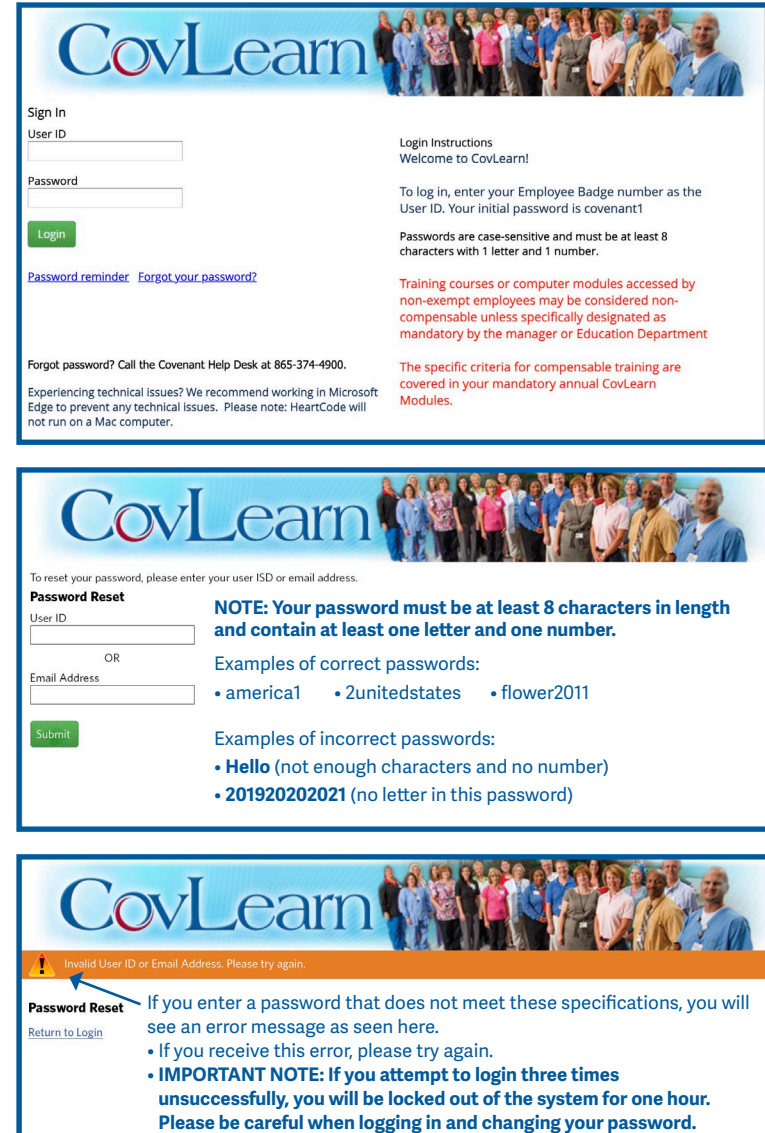

- When logging into the system as a student, you will automatically be taken to "My To-Do List."
- For help with CovLearn please contact covlearnsupport@covhlth.com

## **Questions?**

For help with CovLearn, please contact **covlearnsupport@covhlth.com**

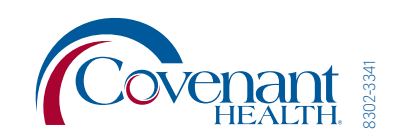